# **Performance Logger**

The Performance Logger is a useful debugging tool for logging the job's performance statistics which are generated when you activate the [Perfor](https://wiki.searchtechnologies.com/index.php/Performance_Reports_%28Aspire_2%29) [mance Reports](https://wiki.searchtechnologies.com/index.php/Performance_Reports_%28Aspire_2%29). It writes jobs to a log file (if a log file is specified), generates an average of execution paths detected and also captures the last "numJobs" jobs in memory to be displayed on the admin interface. This component an extension of [Job Logger](https://wiki.searchtechnologies.com/index.php/Job_Logger_%28Aspire_2%29).

The job is logged after it has completed its execution, this stage register itself as a job listener. This is done to log all the performance reports generated in all subsequent stages after this one.

To enable/disable this feature visit [Performance Reports](https://wiki.searchtechnologies.com/index.php/Performance_Reports_%28Aspire_2%29).

WARNING: This job logger creates all the directories required to create the logFile. Naturally, this makes it easier to use, but it does mean you need to be careful about where the log file is stored.

### Where to use this component

This is an Aspire Stage, so it must be added to the execution path of the jobs in interest. Anywhere in that execution path would work, but we recommend using it as the first stage executed for consistency among all applications.

# **Configuration**

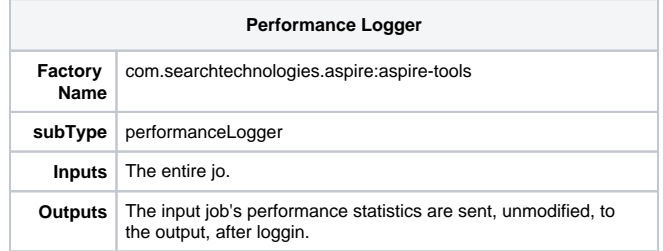

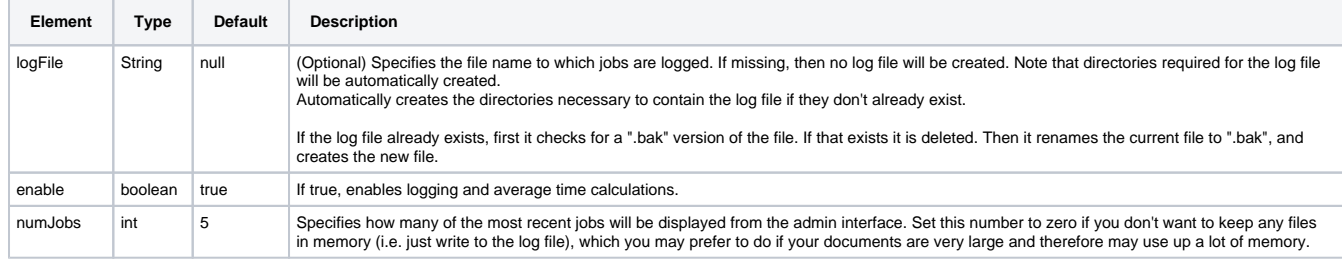

# Example Configuration

#### **Simple**

```
<component name="PerformanceLogger" subType="performanceLogger" factoryName="aspire-tools">
   <enable>true</enable>
```
</component>

#### **Complex**

```
<component name="PerformanceLogger" subType="performanceLogger" factoryName="aspire-tools">
   <enable>${debug}</enable>
   <logFile>log/${app.name}/performanceStatistics.jobs</logFile>
   <numJobs>10</numJobs>
</component>
```
### Example Output

...

# Downloading of Performance Reports

To download the reports generated by this component you need to go to the component's debug console page.

Once in the debug console page you can select the format of your choice to download the report, and then click on the button named **"downloadExec utionPaths"**.

#### [blocked URL](https://wiki.searchtechnologies.com/images/1/16/Performance_logger_debug.png)

An execution path is the ordered list of applications, pipelines, stages and workflow rules in which each document was processed. There can be different execution paths for documents scanned from the same connector, this is because there can be different processing rules for different types of documents (such as Folders/Files). You can also create new execution paths by adding some flow control rules to your workflow.

#### **Example Output**

In CSV format:

```
name, type, averageTime, jobCount
RootExecutionPath,executionPath,10927,1
/FeedOneExample/StandardPipeManager,pipelineManager,10926,
doc-process,pipeline,10926,
/FeedOneExample/StandardPipeManager/PerformanceLogger,stage,0,
/FeedOneExample/StandardPipeManager/FetchUrl,stage,5595,
/FeedOneExample/StandardPipeManager/ExtractText,stage,5330,
/FeedOneExample/StandardPipeManager/ExtractDomain,stage,0,
/FeedOneExample/StandardPipeManager/PrintToFile,stage,0,
```
#### In XML format:

```
<executionPaths>
<executionPath averageTime="10927" count="1">
   <pipelineManager averageTime="10926" name="/FeedOneExample/StandardPipeManager">
     <pipeline averageTime="10926" name="doc-process">
       <stage averageTime="0" name="/FeedOneExample/StandardPipeManager/PerformanceLogger"/>
       <stage averageTime="5595" name="/FeedOneExample/StandardPipeManager/FetchUrl"/>
       <stage averageTime="5330" name="/FeedOneExample/StandardPipeManager/ExtractText"/>
       <stage averageTime="0" name="/FeedOneExample/StandardPipeManager/ExtractDomain"/>
       <stage averageTime="0" name="/FeedOneExample/StandardPipeManager/PrintToFile"/>
     </pipeline>
   </pipelineManager>
</executionPath>
```
</executionPaths>